## Digitální gramotnost:

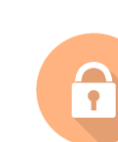

Reflexe

Jakým způsobem budu zacházet se SAM LABS blokem, když se právě nepoužívá? Jak zajistím, že se blok nezničí?

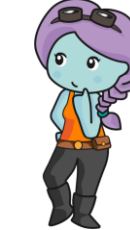

# **MISSION JOURNAL Workbench**

# Klíčové bloky

Napište definici pro tento blok:

get Light Sensor value

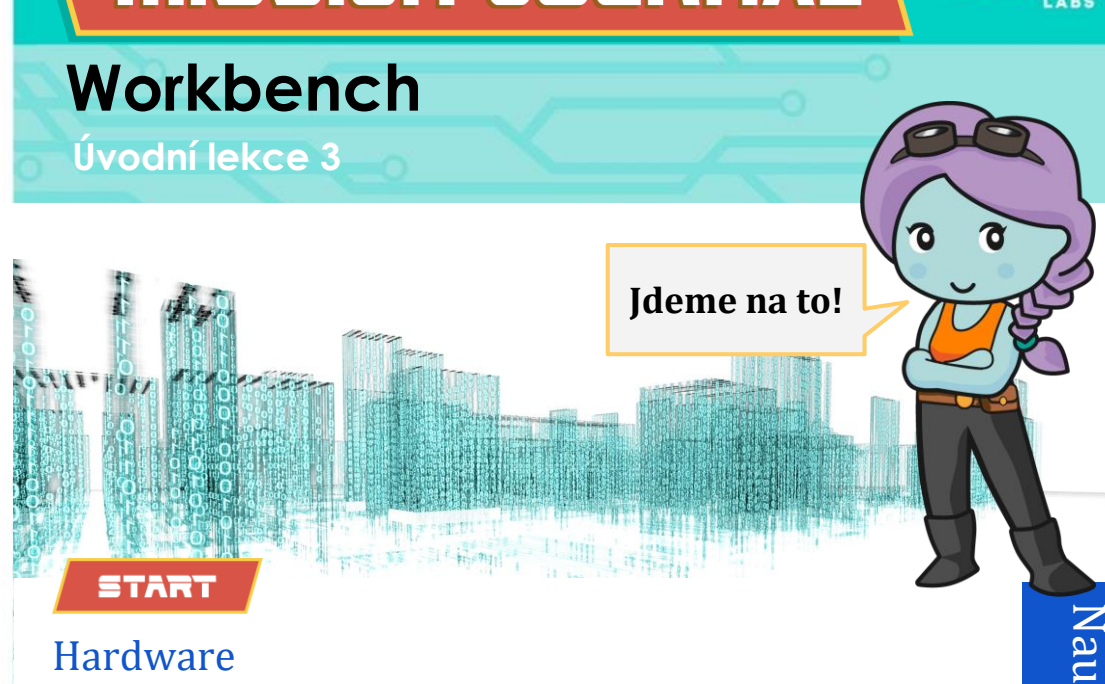

### Hardware

Můžete nakreslit příklad hardwaru, který používáte?

čme se

#### COMPLETE

**Jak se mi dařilo?**

Umím zapnout a zapojit Sam Labs blok ve Workbench.

Dokážu najít a použít bloky spojené s blokem Sam Labs.

Dokážu vytvořit jednoduchý program pro zobrazení hodnoty světelného senzoru.

# Vytvoření programu

Potřebuji pomoct s vytvořením programu, abych ukázala změnu detekovaného světla.

Nakreslete program, který jste vytvořili:

# Zapojení bloku

Můžete popsat, jak zapojit blok SAM LABS v rámci Workbench?

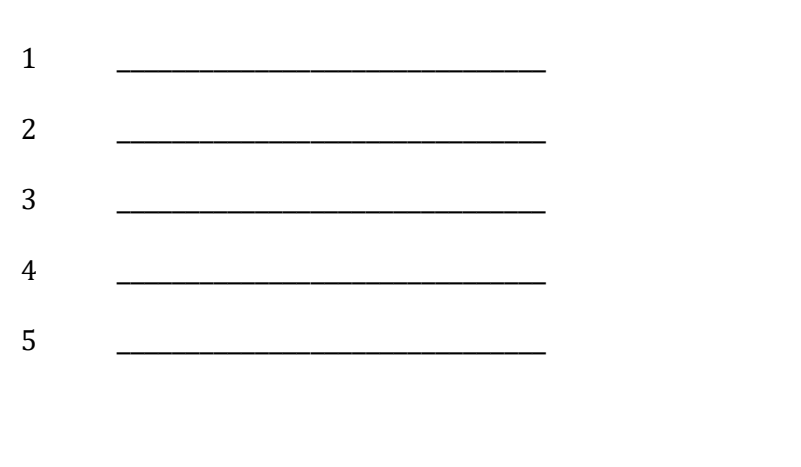

# Úkol

Dokážete vytvořit obrázek toho, jak hodnota senzoru světla ovlivňuje výstup?

Co Váš program dělá?

Jak zpomalíte výstup?

Jak byste vylepšili ikonu světelného senzoru v seznamu PŘIDAT ZAŘÍZENÍ (ADD DEVICE)?

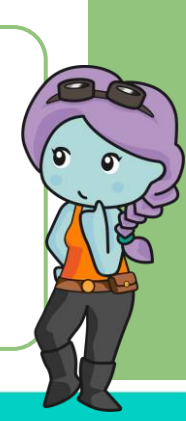